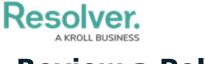

## **Review a Policy**

Last Modified on 04/05/2023 5:14 pm EDT

Once the Policy Owner has updated a policy, it moves to the **Review** state and is assigned to a member of the **Risk Team** user group. Once the policy has been reviewed, it can either be archived or sent back to the Policy Owner for the next review cycle. All policies in need of review will appear on the My Tasks page.

| :RESOLVER                                                         | ⊕ ( <b>Q</b>                 | 000                                         | ? <u></u>          |
|-------------------------------------------------------------------|------------------------------|---------------------------------------------|--------------------|
| Home 🗸 🗸                                                          | My Tasks                     |                                             |                    |
| My Tasks<br>P-7 Privacy Policy<br>Assigned to me on Mar 5th, 2021 | \$ SORT ∽ Q SEARCH<br>REVIEW | Policy<br>Workflow State<br>0 1<br>0 Review | <b>9</b><br> <br>2 |

A policy assigned to the Policy Reviewer on the My Tasks page.

## To review a policy:

- 1. Log into a user from the **Risk Team** user group to display the **My Tasks** page.
- 2. Click a Policy in the **Review** state to open the **Policy Review** form.

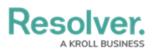

| Priva   | cy Policy              |                                                |                                                               | P-8                  | ACTIVE |  |
|---------|------------------------|------------------------------------------------|---------------------------------------------------------------|----------------------|--------|--|
| Details | Relationship Graph     | History                                        |                                                               |                      |        |  |
|         | add commentar          |                                                | ctions below. If applicable,<br>tes made to the policy in the | Lad PRINT<br>∕EXPORT |        |  |
| Policy  | Details<br>Policy Name |                                                |                                                               |                      |        |  |
|         | Privacy Policy         | ,                                              |                                                               |                      |        |  |
|         | Description            |                                                |                                                               |                      |        |  |
|         |                        | nd procedures that al<br>mers' personal inform | l employees are legally obligated<br>ation.                   | d to follow to       |        |  |
|         | Business Unit          |                                                | Version                                                       |                      |        |  |
|         | Q Corpora              | te ×                                           | 1                                                             |                      |        |  |
|         | Policy Owner           | )                                              | Policy Reviewer <b>9</b>                                      |                      |        |  |
|         | ٩ 📃                    |                                                | ٩                                                             |                      |        |  |

The Policy Review form.

- 3. In the **Policy Details** section:
  - a. Edit the name and description in the **Policy Name** and **Description** fields.
  - b. Begin typing keywords in the **Business Unit** field, then click to select the relevant unit.
  - c. Edit the policy version number in the **Version** field.
  - d. Remove or add additional users to the **Policy Owner** and **Policy Reviewer** fields as needed.
  - e. Select new review and due dates in the Next Review Date and Due Date fields.
- 4. **Optional**: In the **Policy Narrative** section:
  - a. Drag files to the **Supporting Attachments section** or click in the boxes below it to browse for files/enter a web link. If you do not attach any supporting documents,

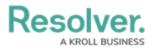

paste the policy's body text in the **Policy Narrative** field.

| pporting Attachments                                                                    |                                                                                |                                                                                        |                                                                                                    |                                                                                                    |
|-----------------------------------------------------------------------------------------|--------------------------------------------------------------------------------|----------------------------------------------------------------------------------------|----------------------------------------------------------------------------------------------------|----------------------------------------------------------------------------------------------------|
|                                                                                         |                                                                                | Drag files                                                                             | here or click to select                                                                                                    |                                                                                                    |
|                                                                                         |                                                                                | Click to a                                                                             | or dd a web link to a file                                                                                                    |                                                                                                    |
| licy Narrative                                                                          |                                                                                |                                                                                        | i= i= %                                                                                                    |                                                                                                    |
|                                                                                         |                                                                                | choi bit voluptatel                                                                    |                                                                                                    | ntium totam rem aperiam eague inca                                                                                                    |
| quisquam est, qui doloren<br>incidunt ut labore et dolor<br>corporis suscipit laboriosa | git, sed quia cor<br>n ipsum quia do<br>re magnam aliqu<br>am, nisi ut aliquio | nsequuntur magni o<br>lor sit amet, consec<br>lam quaerat volupt<br>d ex ea commodi co | ae dicta sunt explicabo. Nemo eni<br>dolores eos qui ratione voluptaten<br>ctetur, adipisci velit, sed quia non<br>atem. Ut enim ad minima veniam,                                   | numquam eius modi tempora<br>quis nostrum exercitationem ullam<br>iure reprehenderit qui in ea voluptate                                                                          |
| quisquam est, qui doloren<br>incidunt ut labore et dolor<br>corporis suscipit laboriosa | git, sed quia cor<br>n ipsum quia do<br>re magnam aliqu<br>am, nisi ut aliquio | nsequuntur magni o<br>lor sit amet, consec<br>lam quaerat volupt<br>d ex ea commodi co | ae dicta sunt explicabo. Nemo eni<br>dolores eos qui ratione voluptaten<br>ttetur, adipisci velit, sed quia non<br>atem. Ut enim ad minima veniam,<br>onsequatur? Quis autem vel eum | m ipsam voluptatem quia voluptas sit<br>n sequi nesciunt. Neque porro<br>numquam eius modi tempora<br>quis nostrum exercitationem ullam<br>iure reprehenderit qui in ea voluptate |

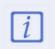

It is best practice for the Policy Owner to edit this section. The Policy Reviewer only has access for when they have additional changes to make on the already completed work.

5. In the **Review Comments** section, enter any comments you have about the policy in the **Policy Reviewer Comments** section.

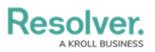

| Review Comments Policy Owner Comments Neque porro quisquam est, qui dolorem ipsum quia dolor sit amet, consectetur, adipisci velit, sed quia non numquam eius modi tempo incidunt ut labore et dolore magnam aliquam quaerat voluptatem. Ut enim ad minima veniam, quis nostrum exercitationem ullam corporis suscipit laboriosam, nisi ut aliquid ex ea commodi consequatur? Quis autem vel eum iure reprehenderit qui in ea voluptate vel esse quam nihil molestiae consequatur, vel illum qui dolorem eum fugiat quo voluptas nulla pariatur |                                               |                                            |                                     |                                        |                                      |                                    |                                        |                                  |                              |                                  |                                                       |                                                          |                                                    |                                                      |                                              |            |     |
|----------------------------------------------------------------------------------------------------|-----------------------------------------------|--------------------------------------------|-------------------------------------|----------------------------------------|--------------------------------------|------------------------------------|----------------------------------------|----------------------------------|------------------------------|----------------------------------|-------------------------------------------------------|----------------------------------------------------------|----------------------------------------------------|------------------------------------------------------|----------------------------------------------|------------|-----|
| Policy Reviewer Co                                                                                                    | в 2                                           | ΙU                                         | -                                   | <b>∑</b> ×<br>natus e                  |                                      | _                                  |                                        |                                  | E 1                          |                                  | <b>&amp;</b><br>um dolore                             | emque laud                                               | lantium, t                                         | otam rem                                             | aperiam, e                                   | B          | 2   |
| ipsa quae ab illo<br>voluptas sit aspe<br>Neque porro qui<br>tempora incidun<br>exercitationem u<br>reprehenderit qu<br>nulla pariatur                                                                                                    | ernatur a<br>squam e<br>t ut labo<br>llam cor | aut odi<br>est, qui<br>ere et d<br>poris s | t aut<br>i dolo<br>lolore<br>suscij | fugit, s<br>rem ip<br>magn<br>pit labo | sed qu<br>sum q<br>am ali<br>priosar | ia co<br>juia c<br>iquar<br>m, ni: | nsequ<br>Iolor s<br>n quae<br>si ut al | untu<br>it an<br>erat v<br>iquio | ir m<br>net,<br>volu<br>d ex | agni<br>cons<br>uptate<br>cea co | dolores ed<br>ectetur, ad<br>em. Ut enio<br>ommodi co | os qui ratio<br>dipisci velit<br>m ad minin<br>onsequatu | ne volupt<br>, sed quia<br>na veniar<br>r? Quis au | tatem sequ<br>a non num<br>n, quis nos<br>utem vel e | ui nesciunt<br>quam eius<br>strum<br>um iure | t.<br>modi | Ţ   |
| Your content is s                                                                                                    | aved                                          |                                            |                                     |                                        |                                      |                                    |                                        |                                  |                              |                                  |                                                       |                                                          |                                                    | Remainin                                             | g characte                                   | rs: 19     | 136 |
|                                                                                                    |                                               |                                            |                                     |                                        | 7                                    | he F                               | evie:                                  | N CI                             | <u></u>                      | men                              | ts sectio                                             | n                                                        |                                                    |                                                      |                                              |            |     |

- 6. Select one of the following options:
  - **Send Back to Owner**: Moves the policy back into an **Under Revision** workflow state and sends it to the policy owner to make further updates
  - **Complete Review**: Moves the policy back into an **Active** workflow state.